## Retrieving old post-processors in Partworks/Aspire/V-carve Pro

A **post-processor** (often called a *post*) is what allows a CAD/CAM program to process toolpath data into a file that your ShopBot can read.

With the newest versions of Partworks and Aspire, you'll see only two post-processors listed within the program**: Shopbot\_TC\_inch**, and **Shopbot\_TC\_mm**. These are generalpurpose posts and can be used with Shopbot control software versions 3.6 and above.

You may need to access the older posts is if you are using an older version of the control software (necessary for PRT standard tools and plasma cutters). If you have created a file using a TC post and get a "command not supported" error when loading a part file, then you will need to switch to an older post.

These are still available in new software versions. We have streamlined the interface and archived these posts into a folder. In Partworks and Aspire, you can access this folder quickly by clicking on **File > Open Application Data Folder > PostP > Old Posts.**

Next, choose an appropriate post-processor file for your machine. See the chart below for reference. Generally, shopbot\_arcs\_inch or \_mm is the best choice unless you are using a drill, indexer, or other accessory item.

Once you select the post(s) that you need, **right-click on that post and select copy**. Then hit the back button on the window, which will bring you back to the regular PostP folder. **Right-click anywhere in the window, and select paste.** You should see the post appear in this window. You will need to restart the program in order for the post to appear in the drop-down menu.

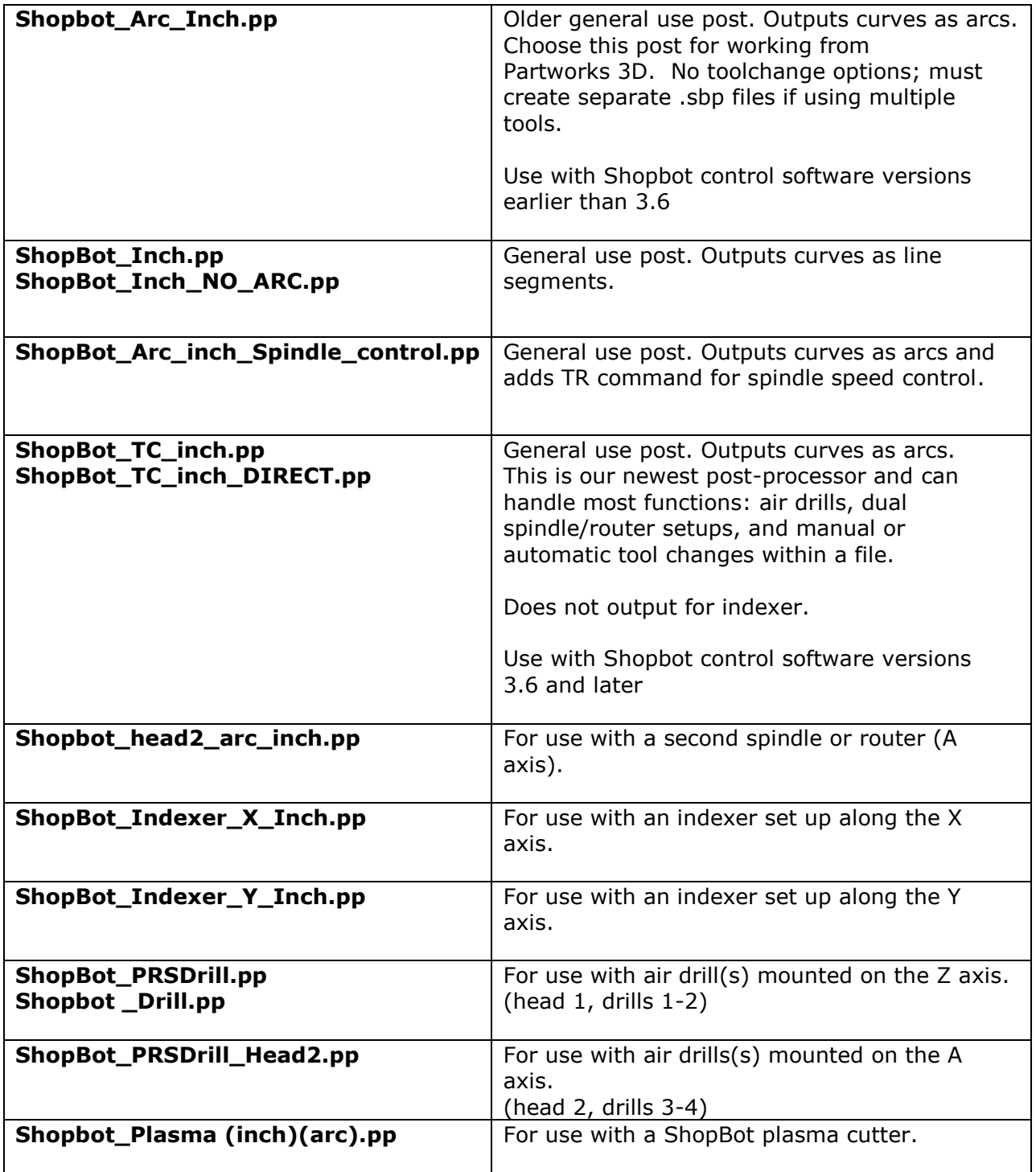